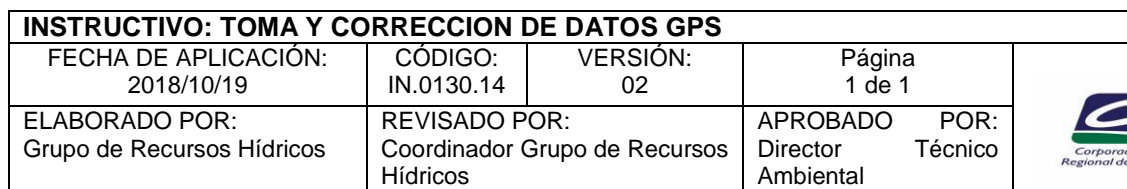

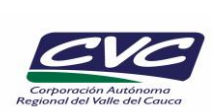

## **1. OBJETIVO**

Definir la forma como deba realizarse la toma de datos en campo ya sean de geometría punto, línea o polígono, y su posterior corrección diferencial y conversión a shapefile.

# *NOTA 1: Este instructivo hace parte de la actividad 7 del PT.0130.01*

#### **2. DEFINICIONES**

- **Informes hidrológicos:** Informes trimestrales del comportamiento hidrológico de las corrientes superficiales monitoreadas.
- **Informes climatológicos:** Informes trimestrales de la climatología teniendo en cuenta la precipitación, temperatura, evaporación, humedad relativa, brillo solar, velocidad y dirección de los vientos, radiación solar y presión atmosférica.

### **3. DESARROLLO**

La aplicación de este instructivo es responsabilidad del Profesional Especializado – Coordinador Grupo Sistemas de Información Ambiental

- 1. Tomar la información con GPS. Ver Manual GPS: Basic GPS Data Capture. Using TerraSync. A Quick Start Guide y documento de conceptos básicos sobre sistemas de posicionamiento global (GPS)
- 2. Descargar los datos del GPS al PC.
- 3. Descargar los datos de la base, entrar a Internet y cargar las páginas Web de diferentes entidades internacionales para observar y analizar las condiciones actuales de la atmósfera por intermedio de las imágenes de satélite, teniendo como referencia al Valle del Cauca - Colombia.
- 4. Realizar corrección diferencial de los datos
	- 4.1. Llamar diariamente a las siete (7) a.m. a los observadores de las estaciones hidroclimatológicas convencionales para recoger la información del día inmediatamente anterior. Esta comunicación se hace con las estaciones que tengan facilidad de hacerlo. Existen algunos observadores que se comunican con la oficina para dar el dato correspondiente.
	- 4.2. Descargar los datos del centro de control de la CVC. En caso que no se pueda hacer esta actividad se debe bajar los datos por Internet para obtener la información del día anterior de las estaciones automáticas de la CVC, por intermedio de la base de datos de la NESDISS en wallops USA.
- 5. Hacer conversión de datos a shapefile
	- 5.1. Entrar al Sistema de Información Geográfico de Recurso Hídricos y digita los datos recogidos tanto de las estaciones automáticas como de las convencionales y procesarlas.
	- 5.2. Imprimir los reportes de niveles, caudales y de precipitación, para su análisis en los informes del estado del tiempo y de Salvajina.
	- 5.3. Montar en la página Web de la CVC los datos hidroclimatológicos

#### **4. ANEXOS**

No aplica.